## **Brief Student Guide to Getting Started on CABWEB**

## *Getting an Account*

If this is your first time at CABWEB, you should create an account so that you can full access to the CABWEB facilities, including your collaboration space. If you click login, or try to access a network or collaboration space, you will be taken to the login screen where the instructions for creating an account are on the right hand side of the screen, see below.

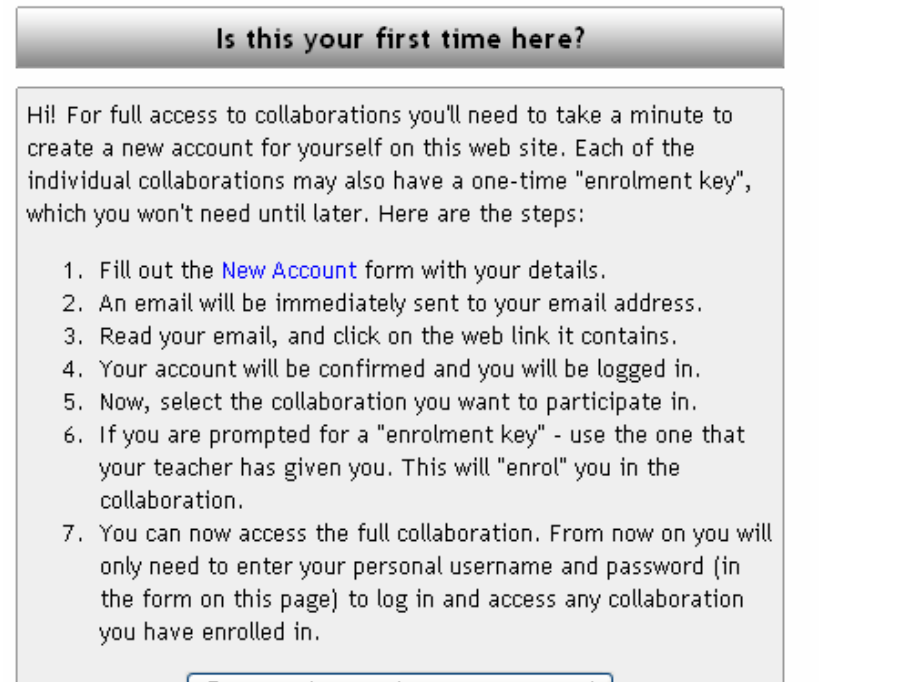

Start now by creating a new account!

Remember to bookmark [http://www.cabweb.net](http://www.cabweb.net/) so you can easily find your way back. In most cases, all should go smoothly but occasionally problems may arise. Here are some possible problems and solutions.

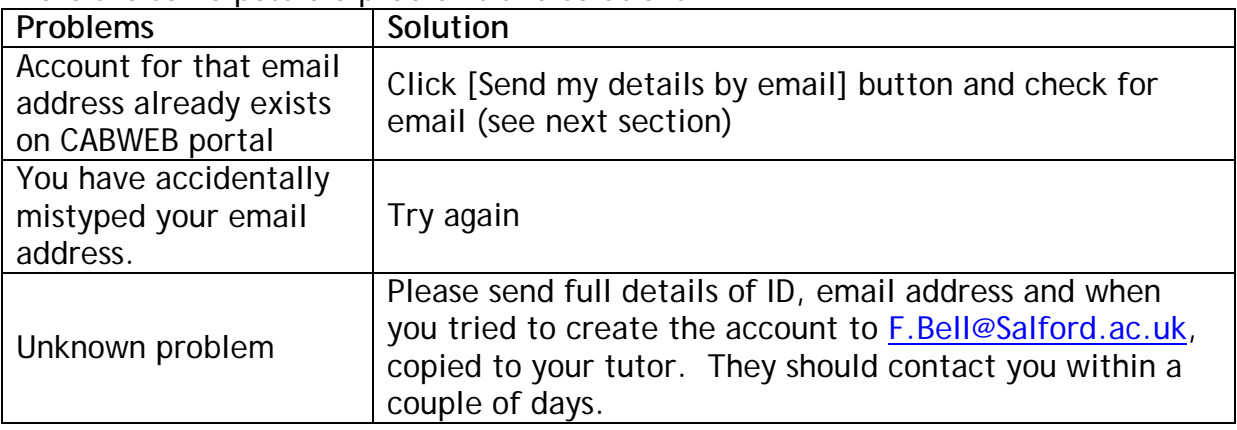

## **Your Collaboration Space**

Once you have an account, use the left hand side of the screen to log in.

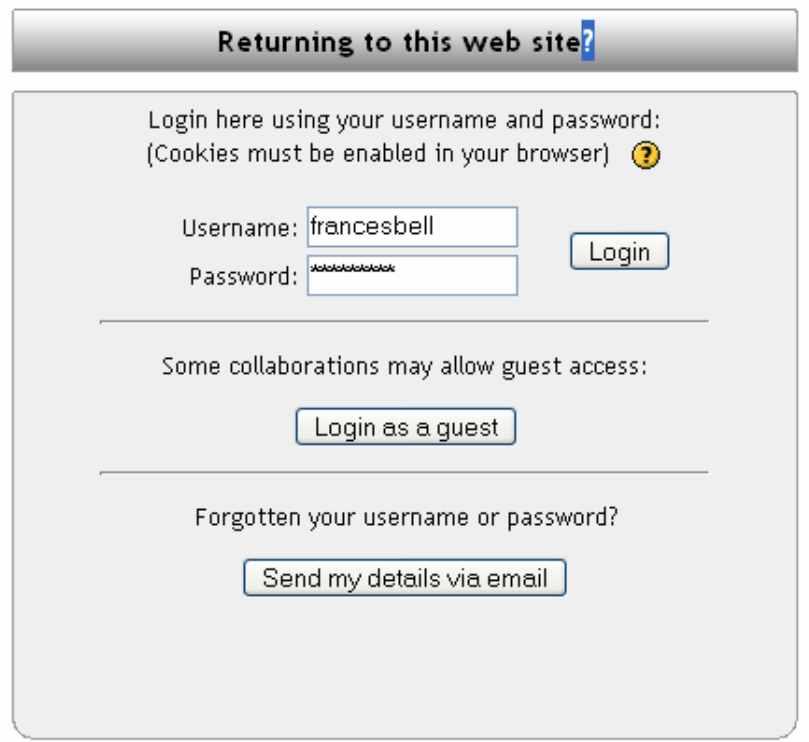

If your tutor has opted for the enrolment key option, then you will need to obtain the key from your tutor, otherwise, you will be able to enrol yourself to the space. **How do I get into my collaboration space?** 

The easiest way is to look through the list of collaborations before you log in , and click yours if you recognise it. You will be invited to log in, and if it is your first time visiting the collaboration space, just check that it is the correct space, then say "Yes" to the invitation to enrol.

**I am already logged in but I can't find my collaboration space.** 

If you start by logging in, you will be presented with your personal list of current collaborations. If you can't see the one you want, then click on[All collaborations]. **I am enrolled in the wrong collaboration** 

From within that collaboration, look in the Administration Block (probably at the left of the screen) and unenrol yourself.

**What do the icons next to Collaborations and Networks mean?** 

| L. | Guest access available           |
|----|----------------------------------|
|    | Enrolment key needed (ask tutor) |
|    | Click for more information about |

Spend a little time finding your way around the collaboration space, reading materials supplied by the tutors, and finding the forum where you can collaborate with other students.

You can also have some social interaction with students from your collaboration in the Corner Café, if your tutor has provided one

## *Student Network*

The Student Network provides a space for students from all the different collaborations to get to know each other. Please visit it, and get to know other students.